莱特币(Litecoin)是一种加密货币,成立于2011年,是比特币的一个分支。它 在比特币的基础上进行了一些改进,使其更加快速和高效。在目前的加密货币市场 上,莱特币是最受欢迎和被接受的数字货币之一。

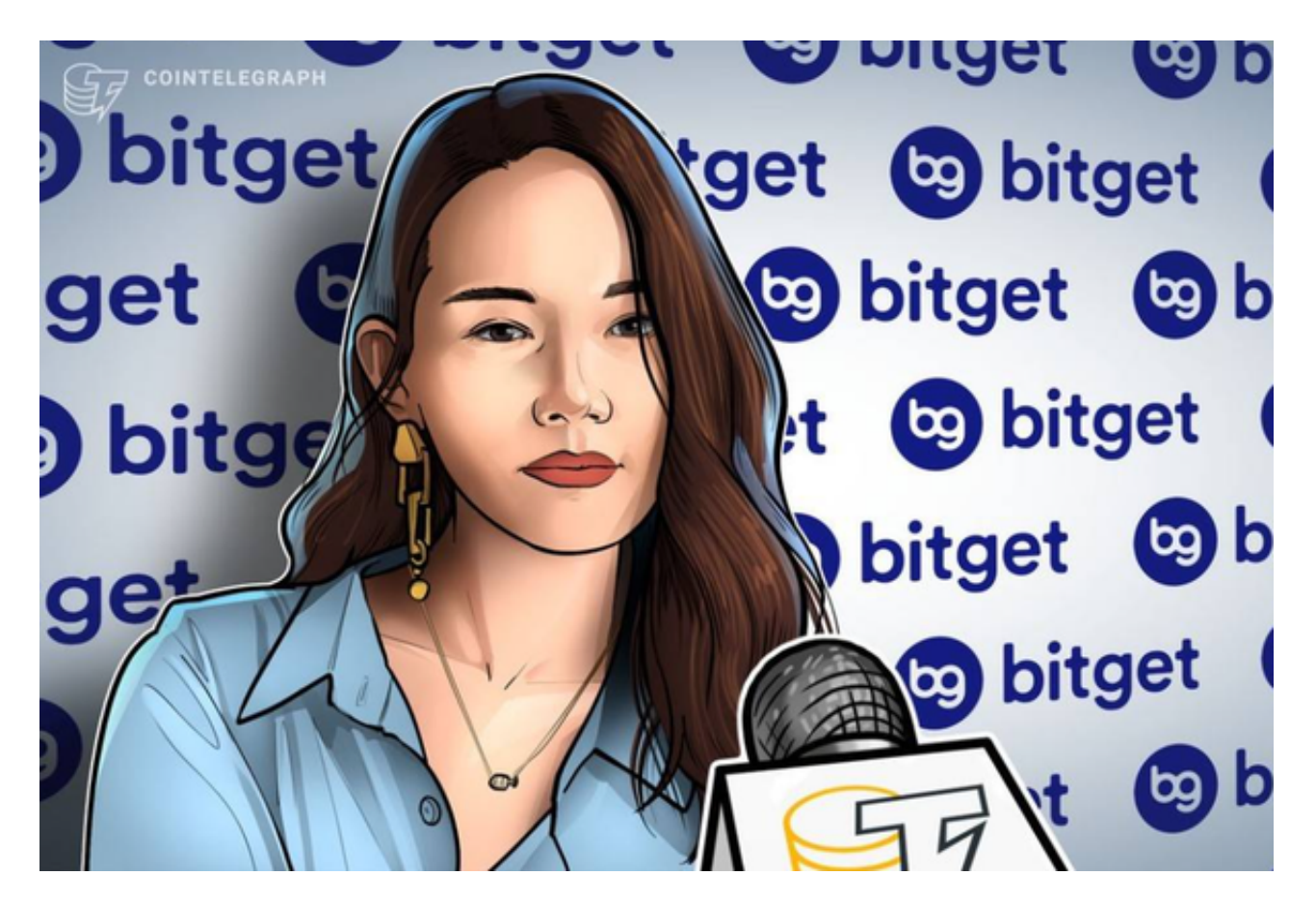

要购买莱特币,您可以按照以下步骤进行操作:

 步骤1:选择一个交易平台 作为一个初学者,您需要选择一个可信赖的加密货币 交易平台,例如Bitget等。Bitget成立于2018年,是全球领先的加密货币交易所, 其期货交易和复制交易服务是其主要特色。该交易所在100多个国家和地区为超过8 00万用户提供服务,并致力于通过与可信赖的合作伙伴合作,包括传奇阿根廷足球 运动员Lionel Messi、领先的意大利足球队Juventus和官方电子竞技赛事组织者PG L,帮助用户更智能地交易。根据Coingecko, Bitget目前是前五大期货交易平台和 前十大现货交易平台之一。

 步骤2:注册账户 在您选择的交易平台上注册一个账户。您需要提供一些个人信 息,并可能需要进行身份验证。确保填写正确并安全地保存您的个人信息。

 步骤3:完成KYC(了解您的客户)验证 KYC验证是为了确保您的账户安全,遵守 法律规定。根据平台的要求,您可能需要提供一些身份证明文件,例如身份证、驾

## 驶执照等。

 步骤4:存入资金 一旦您的账户通过验证,您就可以存入一些资金。交易平台通 常接受信用卡、借记卡或银行转账等方式存入资金。

步骤5:购买莱特币 一旦您的账户有了资金,您可以在交易平台上找到莱特币交 易对。选择莱特币的交易对,并输入您想要购买的数量。然后,按照平台的指示完 成购买操作。

要出售莱特币,您可以按照以下步骤讲行操作:

步骤1:登录交易平台账户 使用您的用户名和密码登录您在交易平台上的账户。

 步骤2:选择莱特币交易对 在交易平台的交易市场中,找到莱特币的交易对。您 可以选择以莱特币兑换其他加密货币,或者直接将其兑换为法定货币。

步骤3:输入出售数量 输入您希望出售的莱特币数量。根据平台的要求,您可能 需要提供一些相关信息,例如收款账户地址或银行账户信息。

步骤4:确认交易

仔细检查您输入的交易信息,并确认出售交易。请确保您的收款信息准确无误。

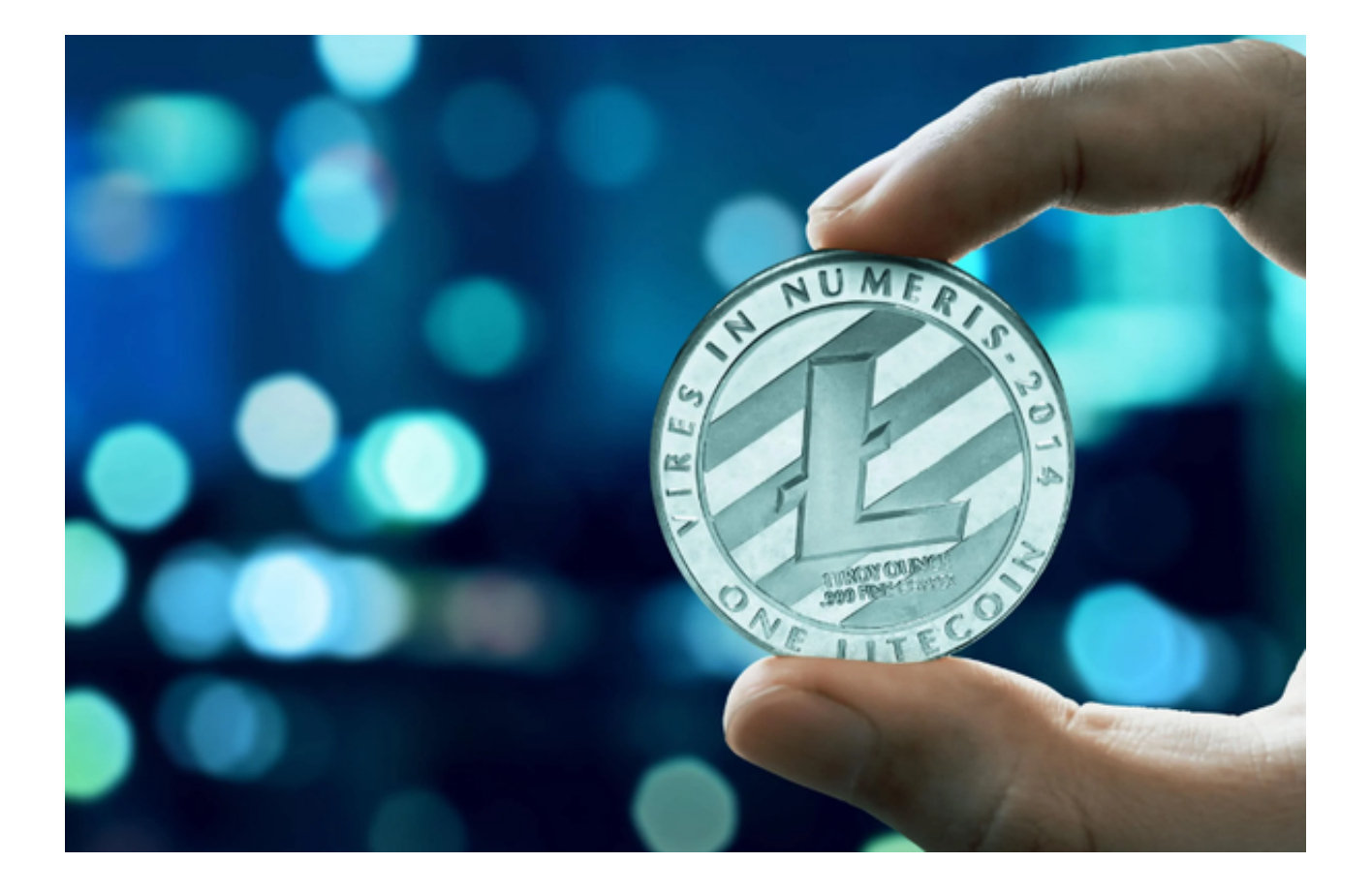

 步骤5:等待交易完成 一旦您的出售订单提交成功,您只需要等待交易完成。交 易平台会在交易成功后将相应的资金存入您的账户中。

 这就是购买和出售莱特币的基本步骤。请注意,加密货币市场波动性较大,价格 可能会有较大变化。因此,在进行任何交易前,请确保您做了充分的研究,并对市 场风险有所了解。